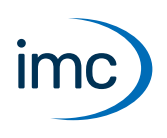

# **imc STUDIO Monitor**

## **Multi-Monitoring**

imc STUDIO Monitor makes it possible for teams to monitor the live data on multiple PCs. In doing so, each separate work station can create its own views and thus focus on particular monitoring tasks. During a running measurement, imc STUDIO Monitor can connect with one or more measurement devices, especially for the purposes of monitoring streaming measurement data, processing and saving them.

Configuration of the devices and start of the measurement are performed by separate device software: imc STUDIO or imc WAVE. imc STUDIO Monitor is exclusively for the purpose of configuring the device monitoring mechanism.

# **Available plug-ins/components**

Below is a table correlating plug-ins and their functions.

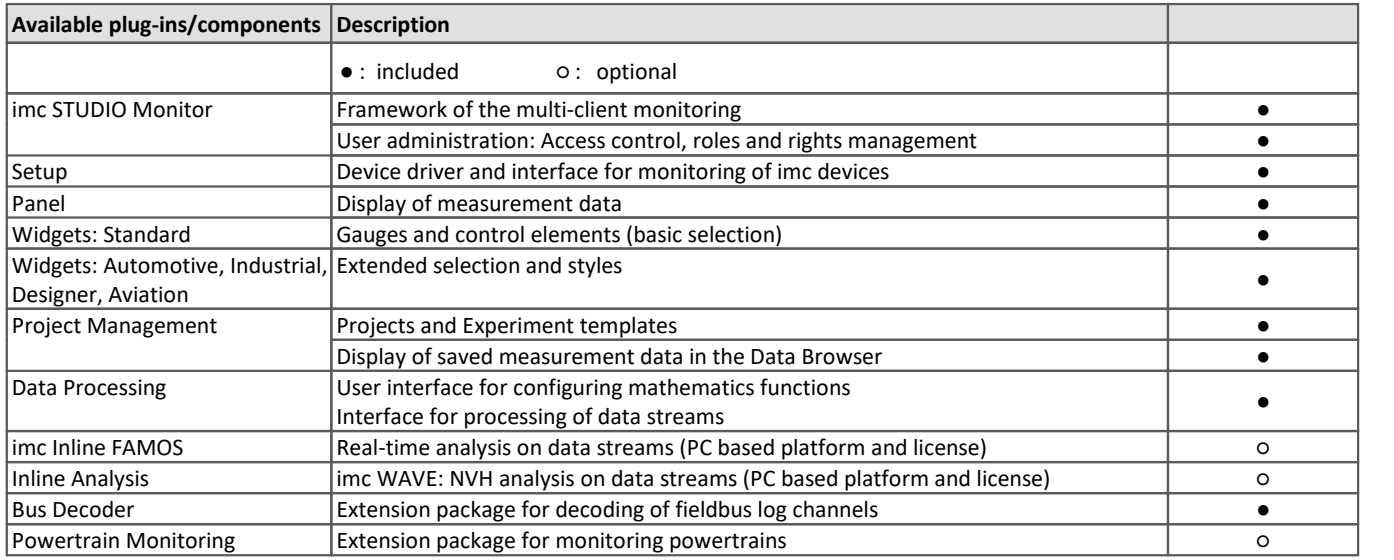

## **imc STUDIO Monitor properties**

- Multi-client monitoring of imc measurement devices<br>• At most, four ime STUDIO Monitor PCs can be directly sonne
- At most, four imc STUDIO Monitor PCs can be directly connected with one device
- Optional: real-time data processing: live analysis from running measurements<br>• application oriented visualization of the live data
- application-oriented visualization of the live data
- · storage and administration of measured data and analysis results, incl. export functions

## **Licensing**

License activation is performed using the **imc LICENSE Manager**. Find details in the imc LICENSE Manager documentation.

The trial **demo version**, which offers full functionality for a limited time period, requires activation and registration via the imc LICENSE Manager.

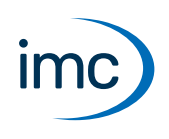

## **System Requirements**

**Supported operating systems**

Windows 10\*/11\* (64 bit)

\*released in conformance with the version of Windows 10/11 applicable at build date of imc software

**Minimum requirements for the PC**

4-core CPU 2 GHz <sup>1</sup>

8 GB RAM (recommended: 16 GB RAM) <sup>1</sup>

10 GB free hard disk space (recommended: SSD)<sup>2</sup>

Display resolution: 1366 x 768 (recommended: 1920x1080)

1 Requirements and recommended minimum configurations for the applied PC will rise with increasing number of connected devices and the resulting overall system data rate. Another crucial factor will be the extend of used live analysis and visualization functions on the PC (in particular Data Processing, imc Inline FAMOS and active curve windows). A smooth operation will also heavily rely on sufficient RAM memory resources on the PC: It must ensure to satisfy all vital functions without any outsourcing to slow external swap file (HDD/SSD) in order to guarantee sustainable performance.

2 The hard drive memory requirement increases if measured data are saved to the PC.

#### **Other operating system components**

The following components are installed with the imc STUDIO Monitor setup if they are not already present:

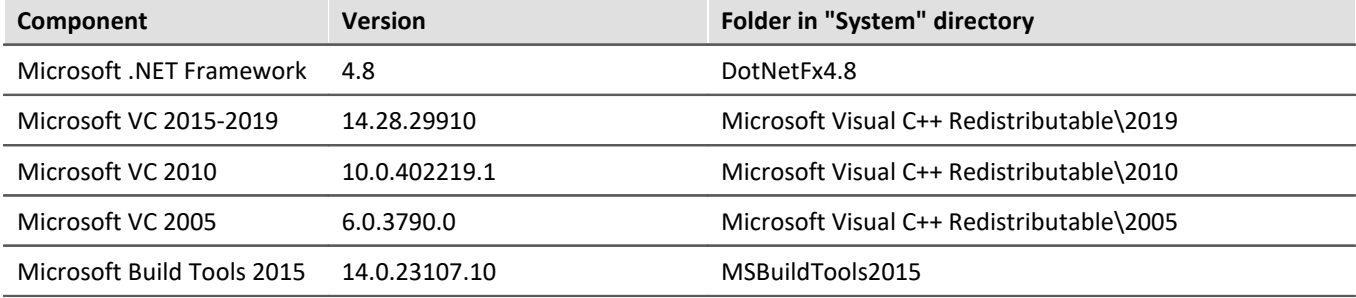

## **Software Requirements and Installation**

- Based on imc STUDIO and installed as an independent and customized instance of imc STUDIO.<br>• Parallel to imc STUDIO Monitor, an additional instance of imc STUDIO can be run on the same PC (Bu
- Parallel to imc STUDIO Monitor, an additional instance of imc STUDIO can be run on the same PC (Runtime, Standard, Professional, Developer). As long as this instance is based on the same version of imc STUDIO (e.g. 2023 R2), both instances are subordinated to the same program installation, which means they share resources. For this reason, the installation of both imc STUDIO Monitor and imc STUDIO must be performed in a single joint setup procedure. Any attempt to perform installation in succession or subsequently will cause the already existing instance to be deleted.

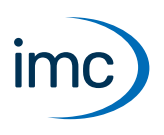

# **Plug-in imc STUDIO Setup**

Setup is the integrated user interface for configuring the device monitoring and data saving mechanisms. This user interface can be adapted to individual needs. Similarly, any interface elements which are not needed can be hidden.

Configuration of the devices, as well as starting of the measurement, are performed by means of separate device software: imc STUDIO or imc WAVE. The component Setup in imc STUDIO Monitor is exclusively for configuring the monitoring of the devices.

## **Supported imc measurement device groups**

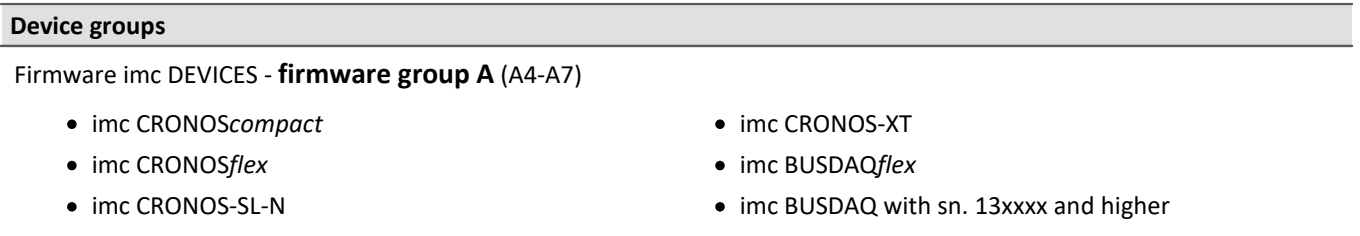

- · imc C-SERIES with sn. 14xxxx and higher
- · imc SPARTAN with sn. 13xxxx and higher
- · other customized devices with sn. 13xxxx and higher

# **Special functions and applications**

- · Configuration of multi-client monitoring of imc devices belonging to the groups: Firmware group A (A4-A7) via firmware imc DEVICES
- Monitoring of multiple synchronized devices, networked via Ethernet.<br>• Customizing of configuration tables
- Customizing of configuration tables

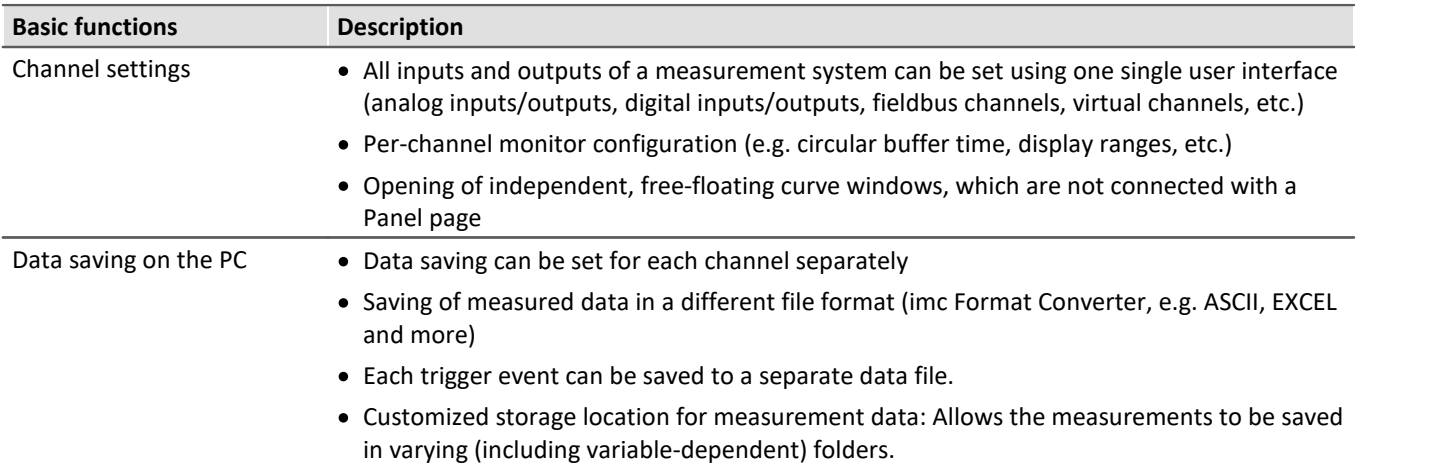

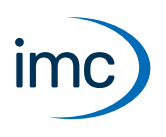

# **Firmware group A - imc DEVICES**

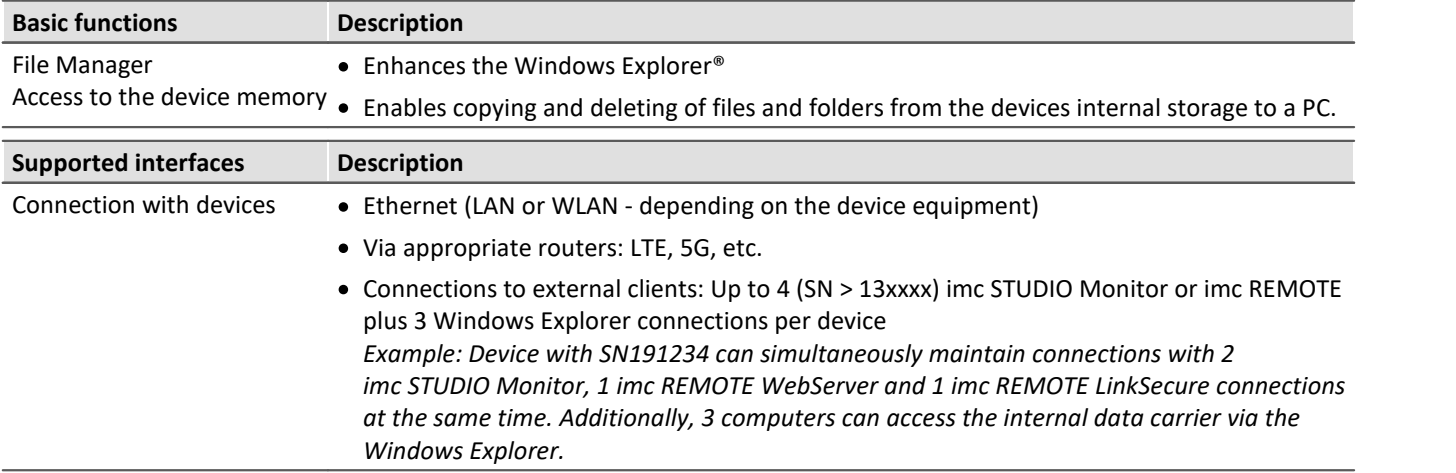

# **Plug-in imc STUDIO Panel**

The Panel provides, in addition to the imc curve window, a wide scope of new graphical display possibilities.

It is possible to create report pages for documentation of measurement and analysis results.

## **Functions**

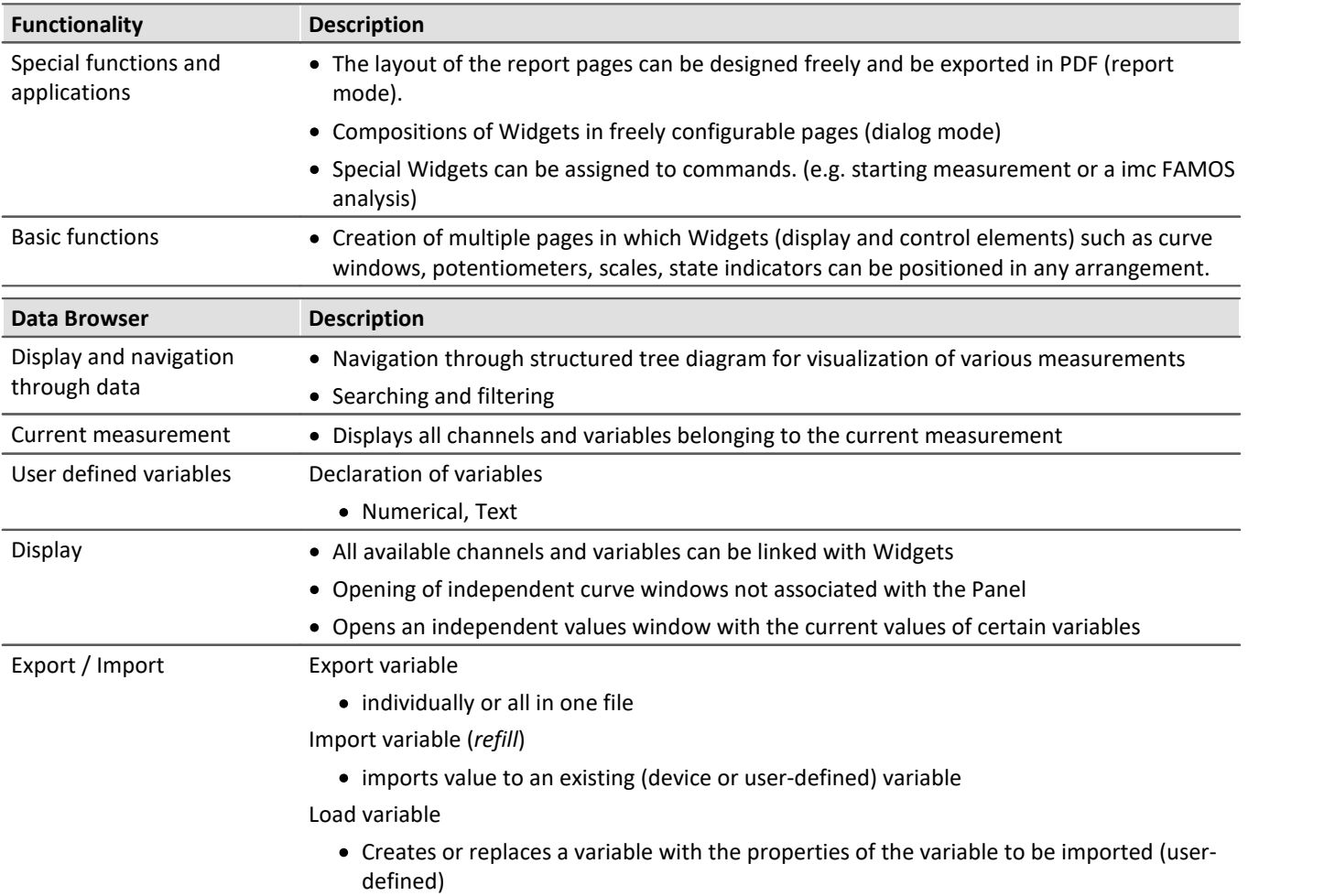

# **imc STUDIO Monitor 2024**

Technical Data Sheet

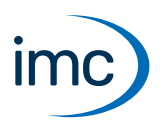

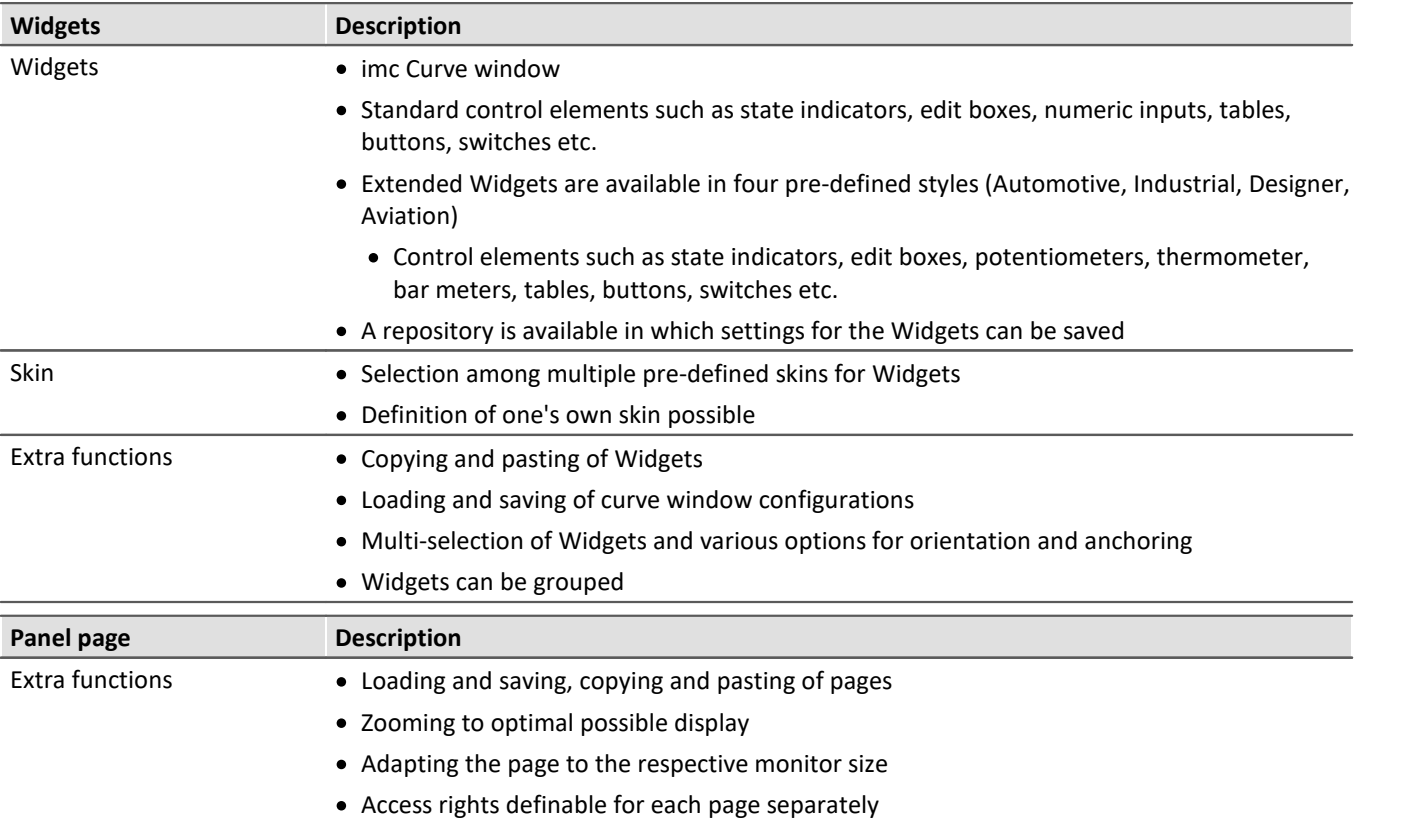

# **Plug-in imc STUDIO DataProcessing**

imc STUDIO DataProcessing is the interface for the purpose of data stream processing. The following plug-ins require Data Processing:

- imc Inline FAMOS
- · Inline Analysis: imc WAVE
- imc STUDIO BusDecoder<br>• imc STUDIO Bowertrain Monitor
- imc STUDIO Powertrain Monitoring

# **Functionality**

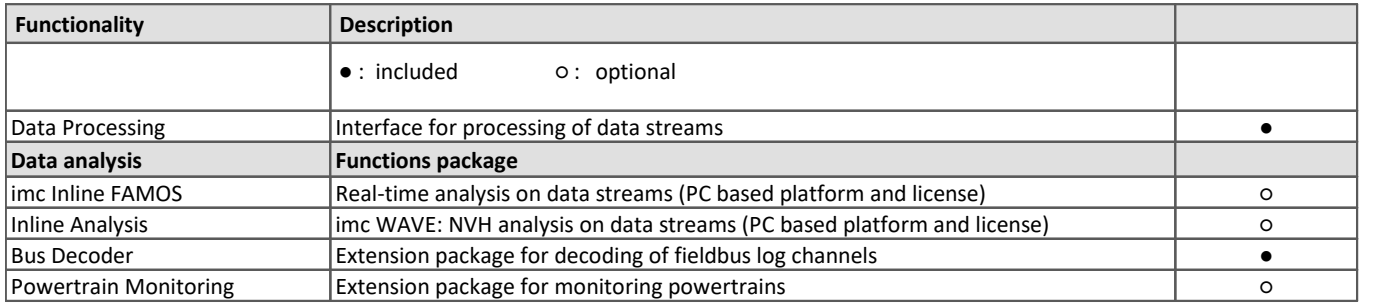

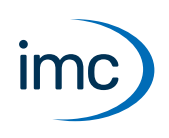

# **Funktionspaket imc Inline FAMOS**

#### **Processing and analysis of measured data during a running measurement**

imc Inline FAMOS is a functions package for Data Processing.

imc Inline FAMOS enables calculations to be performed on data streams from the measurement currently runnning. The calculations are performed on the PC, taking advantage of the PC's processing power. By contrast, with imc Online FAMOS, the calculations are performed by the device.

### **Functions**

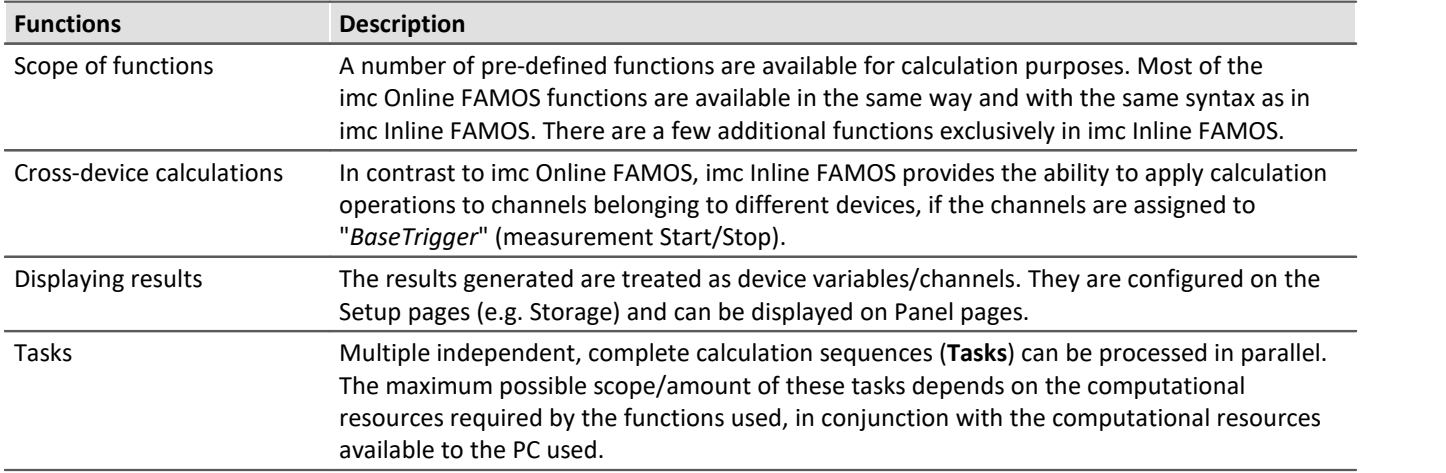

#### **License:**

A license must be purchased in order to use imc Inline FAMOS. In contrast to imc Online FAMOS, this license is not bound to the device used, but rather to the imc STUDIO installation on the PC.

## **Enhancement kit: imc Inline FAMOS ClassCounting**

This expansion kit for imc Inline FAMOS contains not only familiar functions for durability and fatigue analysis but also some very practical new ones. Diverse counting and classification procedures, particularly Rainflow analysis, are available.

### **License:**

A license must be purchased in order to use imc Inline FAMOS ClassCounting.

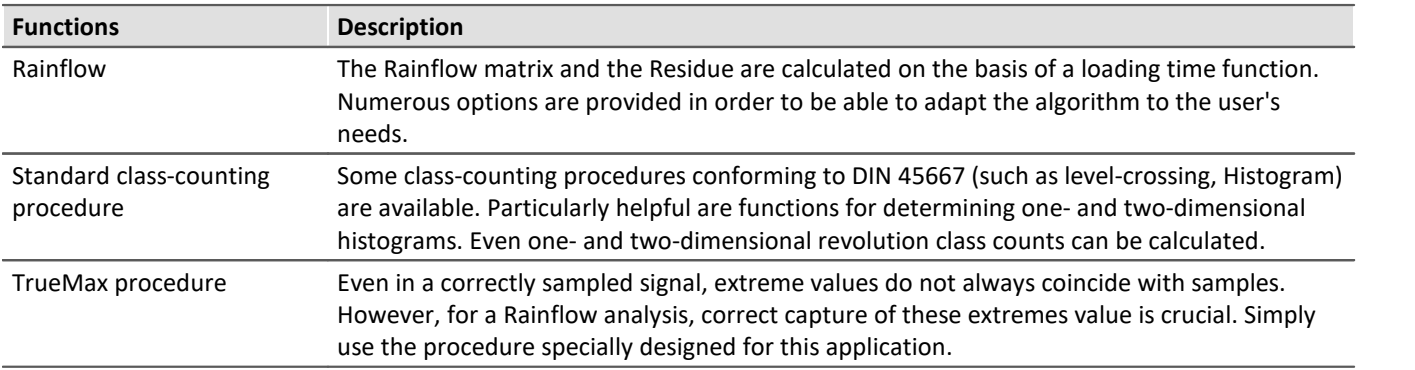

# **Funktionspaket Inline Analysis: imc WAVE**

The Inline Analyses "imc WAVE Noise", "imc WAVE Vibration" and "imc WAVE Rotation" offer numerous capabilities for spectral examinations in the fields of **acoustics**, **vibration analysis** and **order-tracking analysis**. What this means is taking signals measured over the time domain, typically generated by microphones and accelerometers, and performing spectral frequency analyses, such as Fast Fourier Transformation or 1/3- and octave spectrum analysis, on them in real time. For this purpose, a comprehensive variety of settings options are available in order to allow parameterization of the analyses according to established standards. This includes time- and frequency-weighting with standard procedures and filters, window functions, etc.

The Inline Analysis "imc WAVE Structure" offers functions for 2 channel **spectrum analysis**, e.g. frequency response function or coherence.

# **Calculation functions and required licenses**

With the corresponding license, you are able to activate the following analyzers:

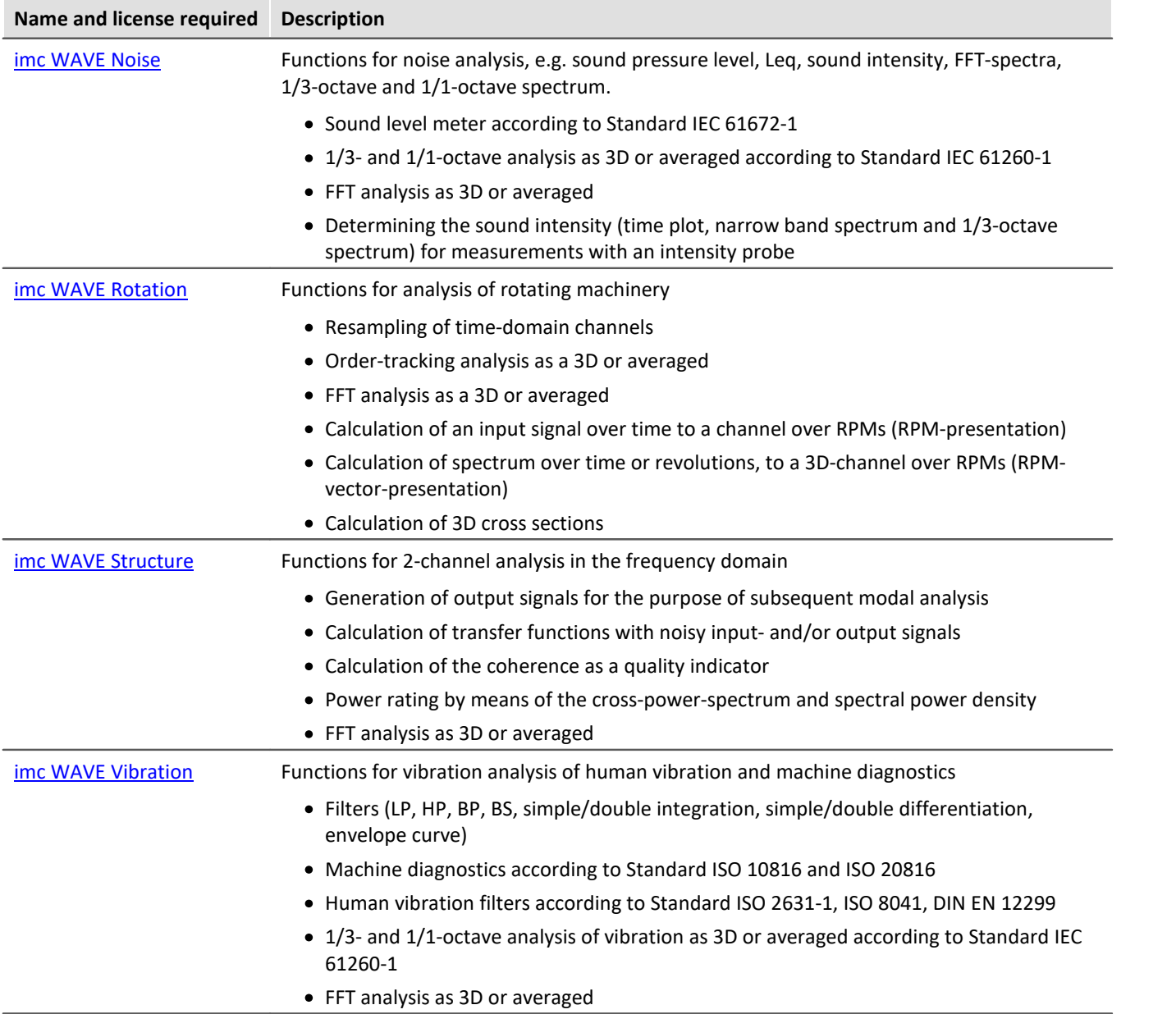

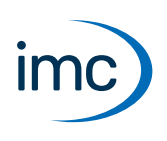

### <span id="page-8-0"></span>**imc WAVE Noise**

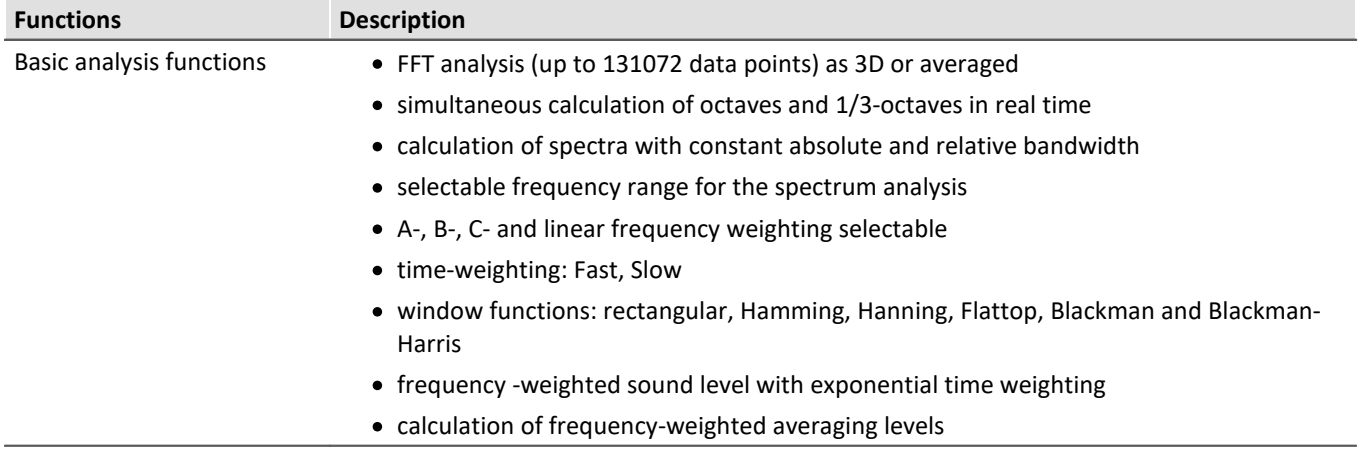

### **Typical applications** ·

- acoustics measurements, fully conformant to applicable industry standards ·
- acceptance and certification measurements with respect to noise emission and sound levels ·
- product qualification tests
- product optimization in the R&D field
- · in-vehicle noise levels: tests for quality assessment and optimization
- · comprehensive and wholistic investigations: root cause analysis of origins, propagation paths and effects of noise and vibration
- · incorporation of acoustics expertise into general application fields of physical measurement engineering

## <span id="page-8-1"></span>**imc WAVE Rotation**

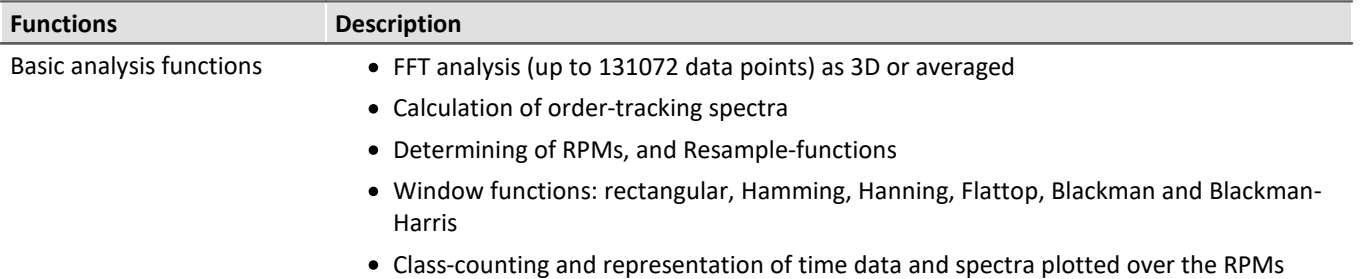

### **Typical applications** ·

- product qualification tests
- product optimization in the R&D field
- · End-Of-Line Quality Assurance
- · comprehensive investigations of rotating machinery

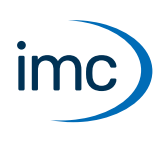

## <span id="page-9-0"></span>**imc WAVE Structure**

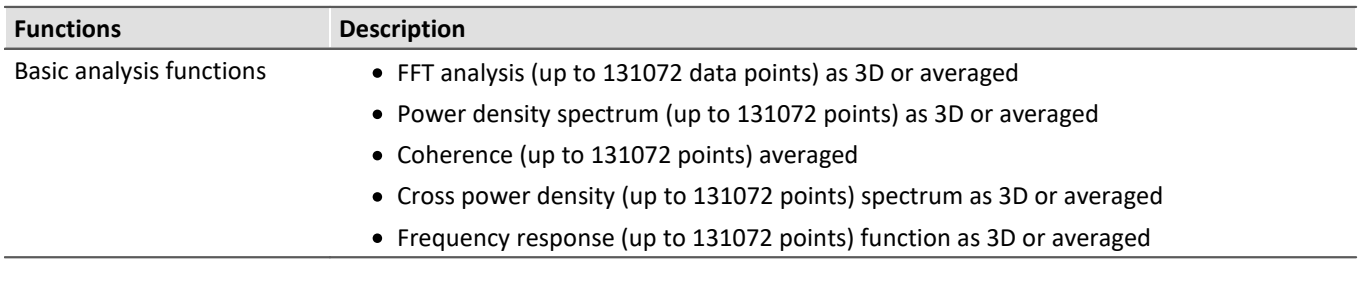

#### **Typical applications** ·

- product qualification tests
- product optimization
- · evaluation of signal power and structural behavior

## <span id="page-9-1"></span>**imc WAVE Vibration**

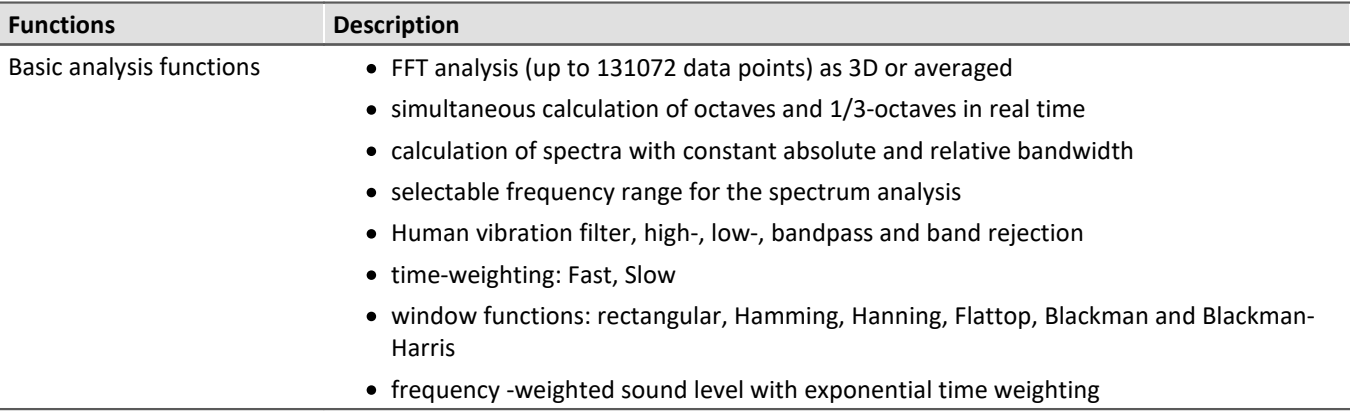

### **Typical applications** ·

- standards-conformant measurements for human vibration and machine diagnostics
- acceptance and certification measurements in conjunction with impact of vibration on humans
- in-vehicle seating comfort: Measurements for qualification and optimization
- · hand-arm vibration: handheld machinery
- · acceptance and certification measurements in conjunction with impact of vibration on machinery
- product qualification tests<br>• product optimization in the P&D fi
- product optimization in the R&D field
- · comprehensive and wholistic investigations: root cause analysis of origins, propagation paths and effects of vibration

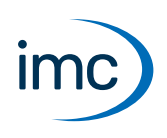

# **Funktionspaket Bus Decoder**

### **Expansion package for decoding Fieldbus log channels**

imc STUDIO BusDecoder is a package of functions for Data Processing.

This plug-in allows either all or individual measurement channels belonging to a log-channel to be decoded/extracted. A log-channel can be a logged Fieldbus communication ("Logfile").

The decoding information which is usually located in separate configuration files (e.g. with CAN in \*.dcb) is instead in embedded in the log channel. Thus, the log channel contains all information necessary for decoding. This provides more flexibility and dynamic capability for deciding on targeted extraction of individual channels from the compressed logfile.

The decoding is performed on the basis of the data streams of the measurement currently running on the PC. This utilizes the PC's computation resources.

The following functions are available:

- Decoding of either all or individual channels from a log-channel ·
- Resampling of the channels
- Saving of the result channels

The results generated can be displayed on Panel pages and saved with the associated measurement data. Subsequent processing by means of imc Inline FAMOS is also possible.

# **Funktionspaket Powertrain Monitoring**

The component imc STUDIO Powertrain Monitoring has been developed in cooperation with the company **GfM** (**Gesellschaft für Maschinendiagnose mbH**) for power train diagnostics.

It is dedicated to diagnosis of powertrains. The powertrains can consist of motors, shift gearboxes and engines as well as devices for braking. The diagnosis can be used in field scenarios, test rigs or end of line tests in production.

Powertrain Monitoring offers two different kinds of diagnosis of vibrations: a **Base diagnosis** on the basis of characteristic values and a **Advanced Diagnosis** on the basis of a frequency selective search of kinematic pattern.

A configuration for a specific gear type is set up in the imc STUDIO project, from where it can be distributed to different test locations.The actual application is run in the experiment by assigning the inputs to the physical measurement channels in accordance with the configuration selected. This makes it possible to use the same configuration on different measurement systems if multiple test locations are driven with the same powertrain type.

For Powertrain Monitoring, an extra license is required, which is available from imc Test & Measurement GmbH. It can be combined and run with various base-editions of imc STUDIO.

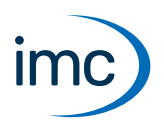

# **Plug-in imc STUDIO Project Management**

The component imc STUDIO Project Management administers all files accruing from both the configuration and data acquisition processes. A database is created in which all configurations (experiments) and measured data are stored. Settings applicable across the experiment boundaries, as well as the experiments themselves are saved in projects. These associated settings are available for all experiments belonging to the respective project. Creating multiple projects allows a clear structure to be maintained.

## **Basic functions**

- Management of multiple projects and their respective settings<br>• Expert/Impert of projects ar selected experiments
- Export/Import of projects or selected experiments ·
- Creation of multiple experiment templates with arbitrary default settings

# **Zusätzliche imc Software Produkte (optional)**

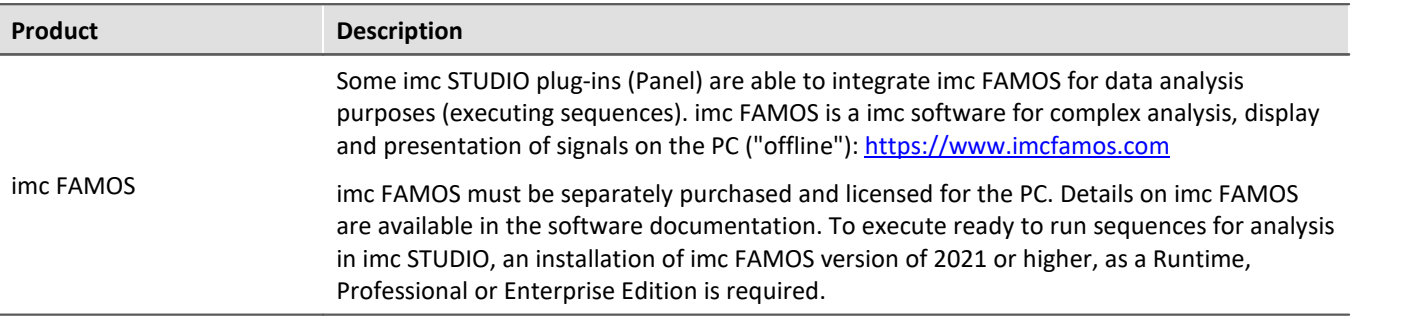

# **Contact imc**

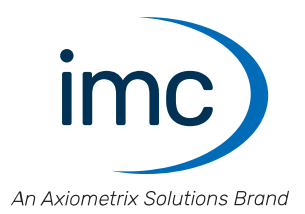

### **Address**

imc Test & Measurement GmbH Voltastr. 5 13355 Berlin

Phone: (Germany): +49 30 467090-0 E-Mail: [info@imc-tm.de](mailto:info@imc-tm.de) Internet: <https://www.imc-tm.com>

### **Tech support**

If you have problems or questions, please contact our tech support:

Phone: (Germany): +49 30 467090-26 E-Mail: [hotline@imc-tm.de](mailto:hotline@imc-tm.de) Internet: <https://www.imc-tm.com/service-training/>

### **imc ACADEMY - Training center**

The safe handling of measurement devices requires a good knowledge of the system. At our training center, experienced specialists are here to share their knowledge.

E-Mail: [schulung@imc-tm.de](mailto:schulung@imc-tm.de)

Internet: <https://www.imc-tm.com/service-training/imc-academy>

### **International partners**

You will find the contact person responsible for you in our overview list of imc partners:

Internet: <https://www.imc-tm.com/imc-worldwide/>

### **imc @ Social Media**

<https://www.facebook.com/imcTestMeasurement> <https://www.youtube.com/c/imcTestMeasurementGmbH> [https://twitter.com/imc\\_de](https://twitter.com/imc_de) <https://www.linkedin.com/company/imc-test-&-measurement-gmbh>